# $\circlearrowleft$  (  $\circledcirc$  )  $\circledast$  (  $\circledast$  )  $f$

Część 3

## Kwalifikacja E.14 Tworzenie aplikacji internetowych

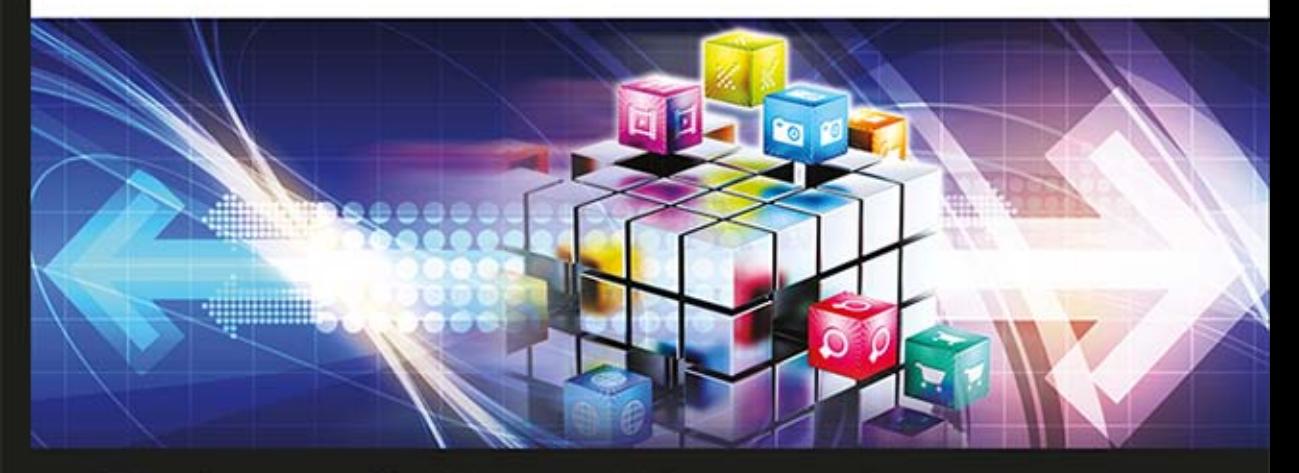

Podręcznik do nauki zawodu technik informatyk

Jolanta Pokorska

PODSTAVIL ON OWELL AND WELL

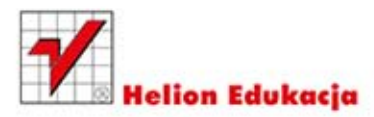

Podręcznik dopuszczony do użytku szkolnego przez ministra właściwego do spraw oświaty i wychowania i wpisany do wykazu podręczników przeznaczonych do kształcenia w zawodzie technik informatyk, na podstawie opinii rzeczoznawców: mgr Marii Dziurzyńskiej-Ścibior, mgr Elżbiety Leszczyńskiej, dr. inż. Stanisława Szabłowskiego.

Nazwa kwalifikacji: Kwalifikacja E-14. Część 3. Tworzenie aplikacji internetowych. Typ szkoły: technikum, szkoła policealna, kurs kwalifikacyjny. Rok dopuszczenia 2014. **Numer ewidencyjny w wykazie: 13/2014**

Wszelkie prawa zastrzeżone. Nieautoryzowane rozpowszechnianie całości lub fragmentu niniejszej publikacji w jakiejkolwiek postaci jest zabronione. Wykonywanie kopii metodą kserograficzną, fotograficzną, a także kopiowanie książki na nośniku filmowym, magnetycznym lub innym powoduje naruszenie praw autorskich niniejszej publikacji.

Wszystkie znaki występujące w tekście są zastrzeżonymi znakami firmowymi bądź towarowymi ich właścicieli.

Autor oraz Wydawnictwo HELION dołożyli wszelkich starań, by zawarte w tej książce informacje były kompletne i rzetelne. Nie biorą jednak żadnej odpowiedzialności ani za ich wykorzystanie, ani za związane z tym ewentualne naruszenie praw patentowych lub autorskich. Autor oraz Wydawnictwo HELION nie ponoszą również żadnej odpowiedzialności za ewentualne szkody wynikłe z wykorzystania informacji zawartych w książce.

Redaktor prowadzący: Marcin Borecki Projekt okładki: Maciej Pasek

Fotografia na okładce została wykorzystana za zgodą Shutterstock.

Wydawnictwo HELION ul. Kościuszki 1c, 44-100 GLIWICE tel. 32 231 22 19, 32 230 98 63 e-mail: *helion@helion.pl*  WWW: *http://helion.pl* (księgarnia internetowa, katalog książek)

Drogi Czytelniku! Jeżeli chcesz ocenić tę książkę, zajrzyj pod adres *http://helion.pl/user/opinie?e14te3* Możesz tam wpisać swoje uwagi, spostrzeżenia, recenzję.

ISBN: 978-83-246-8132-7

Copyright © Helion 2014

Printed in Poland.

[• Kup książkę](http://helion.pl/rf/e14te3)

- 
- Oceń książkę • Oceń książkę
- [Księgarnia internetowa](http://ebookpoint.pl/r/4CAKF)<br>• Lubię to! » Nasza społeczność
- Lubię to! » Nasza społeczność

# Spis treści

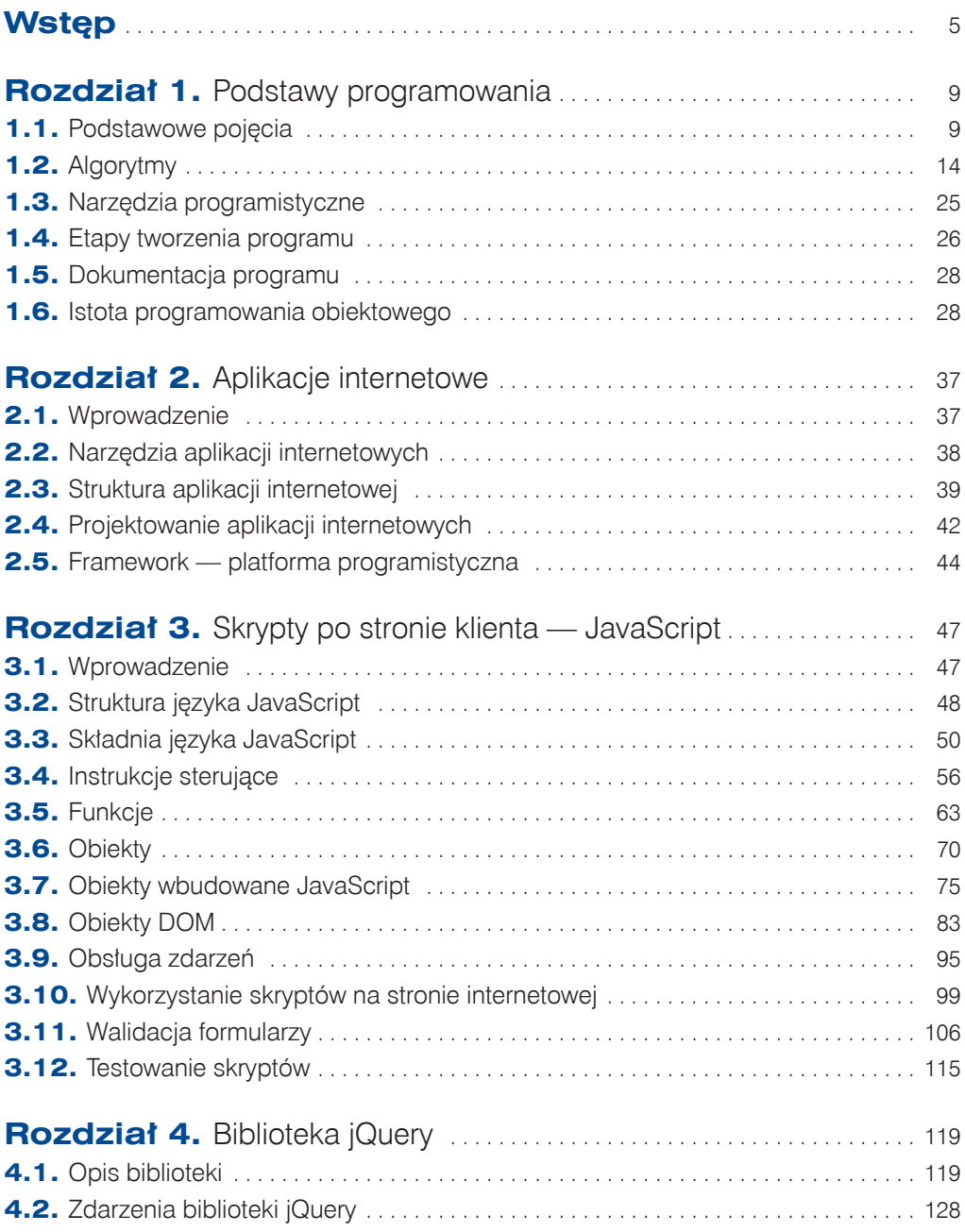

3

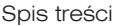

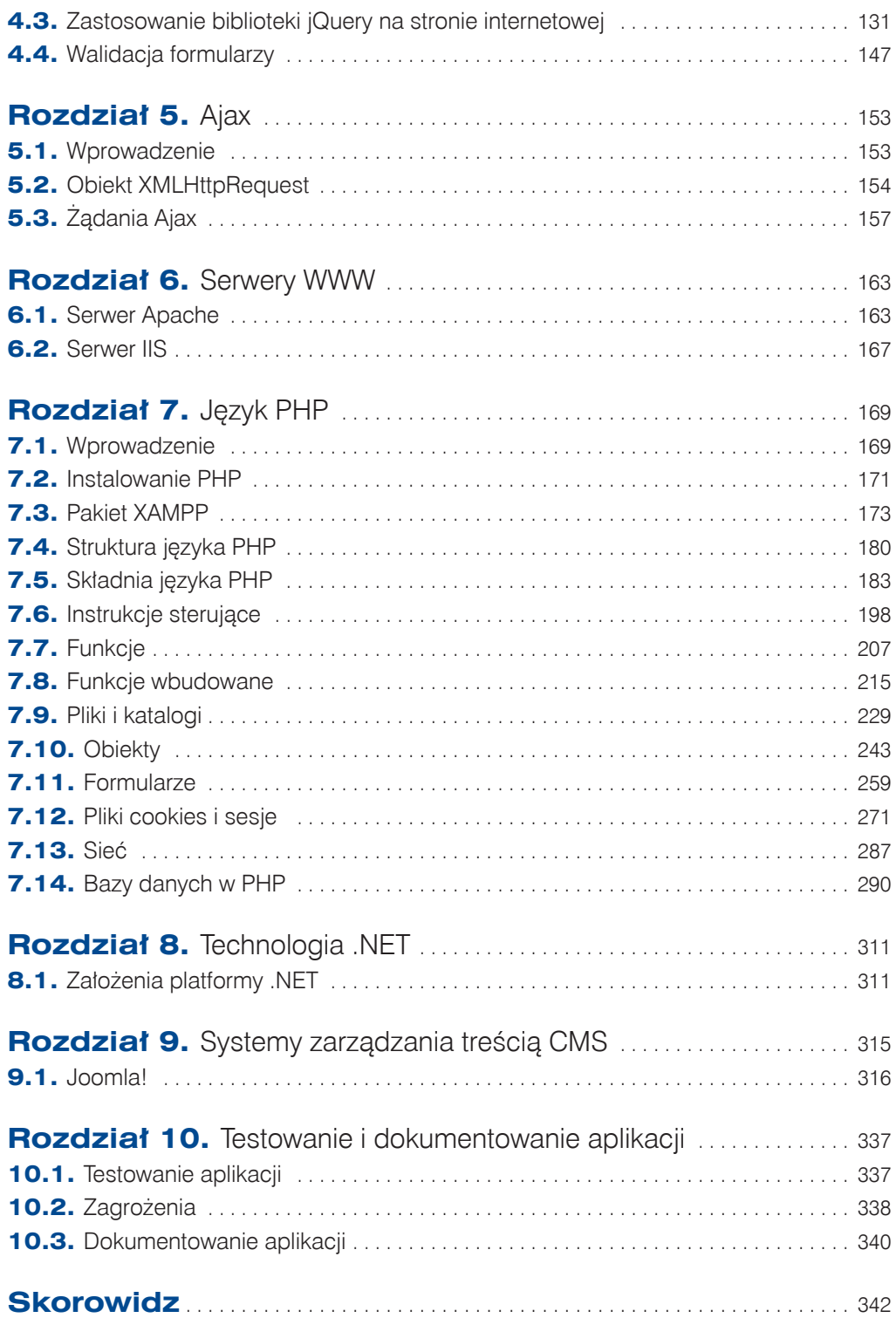

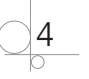

### Zadanie 3.1

Zmodyfikuj kod podany w przykładzie 3.31. Zamiast tworzenia zmiennej kolor\_t zdefiniuj funkcję zmiana\_koloru i wywołaj ją w kodzie, tak aby uzyskać efekt podobny do pokazanego w przykładzie.

### **3.6.** Obiekty

Język JavaScript jako język zorientowany obiektowo udostępnia wiele wbudowanych obiektów. Daje również możliwość odczytywania ich właściwości oraz korzystania z ich metod. Właściwości obiektu reprezentują jego cechy (np. liczba znaków łańcucha, wymiary okna) lub pozwalają określić jego stan. Nazywane są również polami obiektu, zmiennymi lub zmiennymi składowymi. Metody to funkcje, które wykonują różne operacje na obiekcie.

Do właściwości i metod można się odwołać podobnie jak do zwykłych zmiennych i funkcji, trzeba tylko przed ich nazwą umieścić nazwę obiektu, którego są elementami (np. zmienną, która przechowuje dany obiekt), i kropkę.

### Przykład 3.32

```
var napisz="Witaj w szkole";
document.write(napisz.toUpperCase());
document.write(napisz.length);
```
W podanym przykładzie zmienna napisz przechowuje obiekt. Funkcja UpperCase() jest metodą obiektu, a napisz.length jego właściwością. Wynikiem będzie wypisanie tekstu: "WITAJ W SZKOLE15".

Każdy element strony internetowej jest traktowany jako obiekt umieszczony w obiekcie document. Obiekty języka JavaScript zawierają informacje opisujące stronę i jej środowisko.

### **3.6.1.** Obiekty przeglądarki

Dla każdej strony internetowej zdefiniowane są następujące obiekty:

- window
- navigator
- document.
- location
- history

### window

Opisuje bieżące okno przeglądarki. Jest najważniejszym obiektem w hierarchii, dlatego odwołanie do jego właściwości lub metod nie wymaga podania nazwy obiektu. Tworzony jest automatycznie podczas otwierania okna przeglądarki. Posiada wiele właściwości przydatnych podczas tworzenia strony.

70

### navigator

Pozwala na dostęp do informacji dotyczących przeglądarki. Służy do ustalenia wersji przeglądarki używanej przez użytkownika. Właściwości tego obiektu mogą być tylko odczytywane. Najczęściej używa się go do sprawdzenia, czy przeglądarka jest odpowiednia do zastosowanej wersji języka JavaScript.

### Przykład 3.33

```
if((navigator.appName=="Firefox") &&
  (parseInt(navigator.appVersion)>=3)}
  { kod skryptu } 
else 
document.write("Masz niewłaściwą wersję przeglądarki!!!")
```
Właściwość appName zawiera nazwę przeglądarki, appVersion zawiera numer wersji przeglądarki, funkcja parseInt() zamienia dowolny łańcuch na liczbę.

### document

Zawiera informacje o bieżącym dokumencie HTML. Poprzez jego właściwości mamy wpływ na elementy strony (np. kolor tła, kolor czcionki). Jego metody umożliwiają wyświetlenie np. tekstu w oknie przeglądarki.

### location

Zawiera informacje o bieżącym adresie URL. Jego właściwości odpowiadają kolejnym członom adresu. Ogólna postać lokalizatora URL to:

protocol://host:port/path#fragment?query

Właściwość protocol to łańcuch znakowy określający protokół, zgodnie z którym należy nawiązać łączność z podanym serwerem (np. *http:*, *ftp:*, *file:*), host to łańcuch znakowy określający nazwę serwera z bieżącego adresu, port to łańcuch znakowy odpowiadający portowi, przez który należy połączyć się z serwerem, pathname to łańcuch znakowy określający ścieżkę dostępu do dokumentu na serwerze, hash to łańcuch znakowy odpowiadający nazwie zakotwiczenia (przypisanie tu jakiejś wartości spowoduje przewinięcie dokumentu do wskazanego punktu), search to człon lokalizatora URL.

Aby zmienić adres strony wyświetlanej w oknie, wystarczy zmienić lokalizator URL.

### Przykład 3.34

```
window.location = "https://www.google.pl/search?q=warszawa+lotnisko"
```
### history

Zawiera historię stron odwiedzanych w bieżącej sesji. Posiada dwie właściwości:

- $c$ urrent zawiera bieżący lokalizator URL,
- length zawiera długość listy historii.

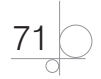

Dodatkowo strona może zawierać następujące elementy DOM:

- $\bullet$  form formularz,
- $\bullet$  anchor zakotwiczenie,
- $\bullet$  link odsyłacz,
- $\bullet$  image obrazek,
- $\bullet$  embed dodatek,
- $applet aplet$  Javy,
- $\bullet$  frame ramka,
- area mapa graficzna.

#### Predefiniowane obiekty w JavaScript

- q String łańcuch tekstowy. Posiada własność length i metody: slice(), split().
- $\bullet$  Array tablica. Posiada własność length i metody: concat(), pop(), push().
- Date data. Posiada metody: getMonth(), getDay().
- Match obiekt matematyczny.

### **3.6.2.** Tworzenie obiektów

Aby utworzyć nowy obiekt w języku JavaScript, należy skorzystać z konstrukcji, która zdefiniuje nazwę obiektu oraz pozwoli utworzyć jego właściwości i metody.

#### Przykład 3.35

```
var obiekt 1 = {nazwisko: 'Nowacki',
imie: 'Marek',
zawod: 'informatyk',
pokaz: function ()
   {
     document.write(this.nazwisko + ' ' + this.imie)
   }
\mathfrak{r}
```
Utworzony obiekt posiada trzy właściwości (nazwisko, imie, zawod) i jedną metodę, pokaz, która wyświetla nazwisko i imię. Metoda jest funkcją zdefiniowaną w obrębie obiektu. Przy definiowaniu obiektu deklarowane właściwości i funkcje muszą być oddzielone przecinkami. Słowo kluczowe this pozwala odwołać się do właściwości lub metod danego obiektu z jego wnętrza. W tym wypadku metoda pokaz odwołuje się do właściwości obiektu obiekt\_1.

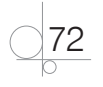

Dla istniejących obiektów można deklarować nowe właściwości i metody.

### Przykład 3.36

```
var obiekt 1 = {nazwisko: 'Nowacki',
imie: 'Marek',
zawod: 'informatyk',
pokaz: function ()
   {
     document.write(this.nazwisko + ' ' + this.imie)
   }
}
obiekt_1.wiek = 19;
obiekt_1 wypisz_wiek = function() {alert('Wiek: ' + this.wiek + 'lat')}
obiekt_1.wypisz();
```
### Zadanie 3.2

Zdefiniuj w języku JavaScript obiekt opisujący wybraną markę samochodów. Zdefiniuj jego właściwości i metody. Wyświetl w przeglądarce informacje o utworzonym obiekcie.

### **3.6.3.** Tworzenie obiektów z użyciem konstruktora

W języku JavaScript istnieje możliwość tworzenia wielu obiektów posiadających podobne właściwości. W tym celu można posłużyć się konstruktorem obiektu. Konstruktor przypomina zwykłą funkcję.

### Przykład 3.37

```
function klient(nazwisko k, imie k, zawod k)
{
 this.nazwisko=nazwisko_k;
 this.imie=imie_k;
  this.zawod=zawod_k;
  wypisz = function ()
\{ alert(this.nazwisko + ' ' + this.imie)
   }
}
```
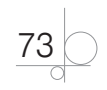

Został utworzony konstruktor o nazwie klient z właściwościami nazwisko, imie, zawod oraz metodą wypisz(). Właściwościom obiektu zostały przypisane wartości parametrów. Użyte słowo kluczowe this odnosi się do aktualnego obiektu i pozwala na przypisanie wartości parametru do odpowiedniego pola tego obiektu.

Właściwości obiektu istnieją w porządku, w jakim zostały zdefiniowane. Można się do nich odwoływać na dwa sposoby:

```
nazwa_obiektu.nazwa_właściwości
np. klient.nazwisko,
     nazwa_obiektu["nazwa_właściwości"]
np. klient["nazwisko"].
```
### Słowo kluczowe new

Do utworzenia nowego obiektu na podstawie konstruktora stosowane jest słowo kluczowe new.

### Przykład 3.38

```
var osoba1 = new klient('Kowalski', 'Jan', 'kierowca');
```

```
var osoba2 = new klient('Nowak', 'Anna', 'sekretarka');
```
Powstały dwa nowe obiekty osoba1 i osoba2 należące do klasy klient.

### Zadanie 3.3

Sprawdź, jaki rezultat otrzymasz po wykonaniu poniższego kodu:

```
osoba1.wypisz();
osoba2.imie = 'Ewa';
osoba2.wypisz();
```
### Właściwość prototype

Innym sposobem deklarowania metod i właściwości dla obiektu jest wykorzystanie właściwości prototype.

### Przykład 3.39

```
function klient()
{
  this.nazwisko='Bielski';
  this.imie='Paweł';
  }
klient.prototype.pisz_dane = function ()
```
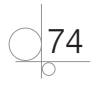

```
 {
      document.write(this.nazwisko + ' ' + this.imie)
 }
klient.prototype.zawod = 'kierowca';
var osoba1 = new klient();
osoba1.pisz_dane();
```
W definicji konstruktora nie zostały zadeklarowane żadne metody i właściwości. Dopiero po użyciu właściwości prototype została dodana metoda pisz\_dane oraz właściwość zawod. Od tej pory każdy nowo tworzony obiekt na podstawie konstruktora *klient* będzie posiadał tę dodatkową właściwość i metodę.

Właściwość prototype może być również wykorzystana do dodawania dodatkowych metod lub właściwości do istniejących obiektów.

### **3.7.** Obiekty wbudowane JavaScript

### **3.7.1.** Obiekt String

Obiektem zawsze występującym w języku JavaScript jest obiekt String. Posiada on jedną właściwość, length, określającą długość łańcucha.

### Przykład 3.40

```
tekst = "Obiekty języka JavaScript"
dl = tekst.length
```
Zmiennej dl przypisana zostanie wartość 25, określająca długość tekstu.

Obiekt String posiada dwa typy metod.

Pierwszy typ metod odnosi się do utworzonego łańcucha, np. metoda substring(), która zwraca podzbiór tego łańcucha. Jej parametry określają położenie początku i końca podzbioru.

### Przykład 3.41

```
x = tekst.substring (15,19)
```
Zostanie zwrócony łańcuch Java.

Metodami, które można wykorzystać do zmiany wielkości liter, są: toUpperCase() i toLowerCase(). Metoda toUpperCase() zamienia wszystkie litery ciągu na duże, a metoda toLowerCase() zamienia wszystkie litery ciągu na małe.

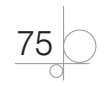

### Przykład 3.42

```
x = tekst.toLowerCase()
```
Zostanie zwrócony łańcuch obiekty języka javascript.

### Przykład 3.43

x = tekst.toUpperCase()

Zostanie zwrócony łańcuch OBIEKTY JĘZYKA JAVASCRIPT.

Do istniejących obiektów można dodawać nowe właściwości i można definiować dla nich nowe metody.

Do obiektu String dodamy dodatkową funkcjonalność, dzięki której pierwsza litera łańcucha będzie pisana dużą literą.

### Przykład 3.44

```
String.prototype.duzaLitera = function() { return this.charAt(0).
toUpperCase() + this.substr(1); }
```
Metoda charAt() zwraca znak z pierwszej pozycji łańcucha znaków. Metoda substr() zwraca podzbiór łańcucha znaków. Jako parametr tej metody został podany indeks pierwszego znaku podzbioru. Zadeklarowana metoda została dołączona do obiektu String i od tej pory każdy nowy tekst będzie posiadał metodę, która zamieni jego pierwszą literę na dużą.

### Przykład 3.45

```
var tx1 = 'komputer';
document.write(tx1.duzaLitera())
```
W wyniku wykonania skryptu wyświetli się tekst 'Komputer'.

### **3.7.2.** Obiekt Date

Kolejnym obiektem języka JavaScript jest obiekt specjalny Date, który służy do przechowywania wartości daty i czasu. Przy jego pomocy można odczytać wartość daty i czasu, można też rozłożyć te wartości na części, odczytując oddzielnie dzień, miesiąc, rok itp. Można również te części niezależnie modyfikować.

Aby odczytać bieżącą datę i czas, należy utworzyć obiekt Date bez parametrów.

### Przykład 3.46

```
var dat cz = new Date();
```
Można utworzyć obiekt z określoną liczbą parametrów. Tych parametrów może być od dwóch do siedmiu (rok, miesiąc, dzień, godzina, minuty, sekundy, milisekundy). Taki obiekt będzie zawierał ściśle określoną wartość daty i godziny.

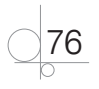

#### Przykład 3.47

var data = new Date(2013, 2, 27);

W języku JavaScript wartości daty i czasu są przechowywane w formacie timestamp, czyli jako liczba milisekund, które upłynęły od północy 1 stycznia 1970 roku.

Do konwersji obiektu Date na tekst służy kilka funkcji:

- $\bullet$  toString() zwraca datę, czas oraz informacje o strefie czasowej w języku angielskim,
- $\bullet$  toLocaleString() zwraca datę i czas dla bieżących ustawień regionalnych,
- q toUTCString() zwraca datę, czas oraz informacje o strefie czasowej dla formatu UTC (*Universal Coordinated Time*),
- toGMTString() działa jak funkcja toUTCString(),
- $\bullet$  toDateString() zwraca tylko datę w języku angielskim,
- $\bullet$  toLocaleDateString() zwraca tylko datę dla bieżących ustawień regionalnych,
- $\bullet$  toTimeString() zwraca tylko czas w języku angielskim,
- $\bullet$  toLocaleTimeString() zwraca tylko czas dla bieżących ustawień regionalnych.

#### UWAGA

Dla funkcji toString() i toLocaleString() różne przeglądarki zwracają wyniki w różny sposób.

Jednym z najczęściej spotykanych przykładów wykorzystania JavaScript na stronie WWW jest wyświetlanie daty i czasu jako elementu strony internetowej.

#### Przykład 3.48

```
<html><head>
<title>JavaScript - Data i czas</title>
<meta http-equiv="Content-Type" content="text/html; charset=UTF-8">
<body>
<h2>Wyświetlam bieżącą datę i czas</h2>
< p ><script type="text/javascript"> 
data n = new Date();
data l = data n.toString();
data u = data n.toGMTString();
```
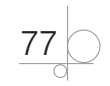

```
data r = data n.toLocaleString();
document.write("<br/>b>Czas lokalny:</b> " + data<br/> 1 + "<br/> \times ");
document.write("<b>>>b>Czas uniwersalny:</b> " + data u + "<br>");
document.write("<br/>b>Czas regionalny:</b> " + data r + "<br>");
</script>
\langle/p>
</body>
</html>
```
Utworzonej zmiennej o nazwie data\_n przypisany został obiekt Date. Zmienne data\_l, data\_u i data\_r zawierają tekstową postać czasu lokalnego, uniwersalnego i regionalnego, odpowiadającego wartości przechowywanej w zmiennej data\_n. Do wyświetlenia wartości otrzymanych zmiennych została użyta funkcja document.write. W rezultacie na stronie wyświetlą się informacje o czasie lokalnym, uniwersalnym i regionalnym (rysunek 3.3).

#### Wyświetlam bieżącą datę i czas

```
Czas lokalny: Mon Jul 29 21:11:00 UTC+0200 2013
Czas uniwersalny: Mon, 29 Jul 2013 19:11:00 UTC
Czas regionalny: 29 lipca 2013 21:11:00
```
**Rysunek 3.3.** Wyświetlenie na stronie informacji o dacie i czasie

### Zadanie 3.4

Przetestuj działanie skryptu z przykładu 3.49 w różnych przeglądarkach.

### Zadanie 3.5

Zdefiniuj funkcję, która będzie wyświetlała datę i czas po polsku, na przykład tak jak na rysunku 3.4.

```
Dzisiejszy dzień to:
Środa, 12 grudnia 2012 roku,
Godzina:21:39:35
```
**Rysunek 3.4.** Data i czas wyświetlane na stronie internetowej

### Zadanie 3.6

Utwórz stronę internetową, na której data i czas będą wyświetlane w postaci kartki z kalendarza.

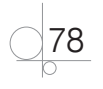

### **3.7.3.** Obiekt Array

Tabele służą do przechowywania wielu zmiennych. W języku JavaScript do pracy z tabelami można używać wbudowanego obiektu Array. Posiada on metody do manipulowania tablicami zmiennych.

Aby utworzyć nową tablicę, należy zadeklarować obiekt Array w postaci:

```
var NazwaTablicy = new Array()
```
 $\ln h$ 

var NazwaTablicy = []

Jeżeli w nawiasach zostanie podana liczba n, to zostanie utworzona tablica zawierająca n pustych elementów.

### Przykład 3.49

```
var Tab1 = new Array(10)
var Tab2 = [15]
```
Tablicę można również tworzyć, wstawiając do niej konkretne wartości.

### Przykład 3.50

```
var Tab3 = new Array('Anna', 'Adam', 'Piotr', 'Ewa')
var Tab4 = ['Paweł', 'Marcin', 'Ela']
```
Żeby uzyskać dostęp do elementów tablicy, należy podać numer indeksu danego elementu. Elementy są indeksowane od zera.

### Przykład 3.51

```
document.write(Tab3[2])
```
W wyniku wyświetli się wartość 'Piotr'.

Aby dodać nową wartość do tablicy, należy przypisać tę wartość do odpowiedniego indeksu tablicy.

### Przykład 3.52

```
var Tab5 = new Array('kot', pies', 'koń')
Tab5[3] = 'mvsz';Tab5[4] = 'chomik';document.write(Tab5[0] + 'i' + Tab5[3])
```
W wyniku wyświetli się tekst 'kot i mysz'.

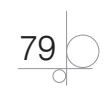

Dzięki właściwości length można określić, z ilu elementów składa się tablica. Jest to bardzo przydatna właściwość, szczególnie gdy chcemy utworzyć pętlę odczytującą wszystkie elementy tablicy.

#### Przykład 3.53

```
var Tablica_N = new Array('Anna', 'Adam', 'Piotr', 'Ewa', 'Paweł', 'Marcin', 
'Ela')
for (i = 0; i \times tablicaN.length; i++){
document.write(Tablica N[i] + "<br ">);
\mathfrak{r}
```
W wyniku zostaną wyświetlone po kolei wszystkie elementy tablicy.

### Zadanie 3.7

Zmień zapis skryptu podanego w przykładzie 3.54, tak aby wyświetlone zostały elementy tabeli od ostatniego do pierwszego. Pamiętaj, że indeksowanie elementów rozpoczyna się od zera.

#### Tablice wielowymiarowe

W języku JavaScript można również tworzyć tablice wielowymiarowe. Wtedy element tablicy jest opisywany za pomocą indeksu określającego jego położenie w wierszu i kolumnie.

#### Przykład 3.54

```
var Tablica Z = [];
Tablica Z[0] = ['Anna', 'Nowak'];
Tablica_Z[1] = ['Adam', 'Kowal'];
Tablica_Z[2] = ['Piotr', 'Ogórek'];
Tablica Z[3] = ['Ewa', 'Lisowska'];
document.write('imię: ' + Tablica_Z[0][0] + 'nazwisko: ' + Tablica_Z[0]
[1] + "\langlebr>");
document.write('imię: ' + Tablica_Z[1][0] + 'nazwisko: ' + Tablica_Z[1]
[1] + "\langlebr>");
document.write('imię: ' + Tablica_Z[2][0] + 'nazwisko: ' + Tablica_Z[2]
[1] + "\langlebr>");
document.write('imię: ' + Tablica_Z[3][0] + 'nazwisko: ' + Tablica_Z[3][1]);
```
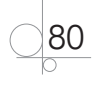

### Łączenie elementów tablicy

Za pomocą metody join () można łączyć elementy tablicy w jeden tekst. W metodzie tej można opcjonalnie podać parametr, który określi znak oddzielający kolejne elementy tablicy. Jeżeli nie zostanie podana wartość tego parametru, domyślnym znakiem będzie przecinek.

### Przykład 3.55

```
var Tablica = new Array('Anna', 'Adam', 'Piotr');
document.write(Tablica.join() + "<br>");
document.write(Tablica.join(" - ") + "<br>");
```
### Odwracanie kolejności elementów tablicy

Za pomocą metody reverse() można odwrócić kolejność elementów tablicy.

### Przykład 3.56

```
var Tablica = new Array('Anna', 'Adam', 'Piotr');
document.write(Tablica.join() + "<br>";
Tablica.reverse()
document.write(Tablica.join() + "<br>");
```
### Sortowanie

Do sortowania elementów tablicy służy metoda sort().

### Przykład 3.57

```
var Tablica = new Array('Paweł', 'Anna', 'Maria', 'Adam', 'Piotr');
Tablica.sort()
document.write(Tablica.join());
```
Domyślnie tablica jest sortowana leksykograficznie. Powoduje to, że liczba 12459 będzie mniejsza od 4567, ponieważ cyfra na pierwszej pozycji jest mniejsza. Aby temu zaradzić, można sortować tablicę według własnych kryteriów. Należy skorzystać z dodatkowego parametru metody sort(). Parametrem będzie własna funkcja sortująca. Tworząc taką funkcję, należy pamiętać o trzech zasadach, które muszą być spełnione:

- $\bullet$  jeżeli funkcja (a, b) zwróci wartość mniejszą od 0, to wartości a zostanie nadany indeks mniejszy od indeksu przyznanego wartości b,
- jeżeli funkcja(a,b) zwróci wartość równą 0, to wartości indeksów pozostaną bez zmian,
- e jeżeli funkcja (a, b) zwróci wartość większą od 0, to wartości a zostanie nadany indeks większy od indeksu przyznanego wartości b.

Stosując się do tych zasad, można tworzyć własne metody sortowania w tablicy.

$$
\underbrace{81}_{\odot}
$$

#### Przykład 3.58

```
function porownaj(a,b)
{
return a - b
}
var Tablica = new Array(27, 100, 10, 450, 1654, 320);
document.write('Bez sortowania: ' + Tablica.join() );
document.write('Sortowanie domyślne: ');
Tablica.sort()
document.write(Tablica.join());
document.write('Sortowanie poprawne: ');
Tablica.sort(porownaj)
document.write(Tablica.join());
```
W podanym przykładzie została zdefiniowana funkcja porownaj(a,b), która zwróci wartość mniejszą od zera, równą zero lub większą od zera. W zależności od zwróconej wartości elementy tablicy zostaną uporządkowane od wartości najmniejszej do największej.

### Zadanie 3.8

Utwórz tablicę, która będzie zawierała elementy zawierające cyfry i litery. Zdefiniuj funkcję, która pozwoli uporządkować elementy tabeli w ten sposób, że najpierw będą umieszczone litery w kolejności alfabetycznej, a następnie cyfry w kolejności od wartości najmniejszej do największej.

### Zadanie 3.9

Utwórz tabelę "trzy na trzy".

```
var tablica = new Array(1, 2, 3);
document.write(tablica[1] + "<br>");
tablica[1] = 123;document.write(tablica[1] + "<br>");
```
Umieść w niej obrazki. Zdefiniuj kod, który spowoduje zmianę wyświetlanych na stronie obrazków co 2 sekundy.

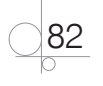

### **3.8.** Obiekty DOM

DOM (ang. *Document Object Model*) to sposób reprezentacji złożonych dokumentów XML i HTML w postaci modelu obiektowego.

Gdy kod strony jest wczytywany do przeglądarki, przeglądarka zamienia ciąg znaków na stronę internetową. Informacje na temat interpretacji kodu HTML przeglądarka przechowuje w elementach będących obiektami (są to np. informacje o tym, które elementy przedstawić w postaci nagłówków, paragrafów itp.). Obiekty te tworzą obiektowy model dokumentu.

DOM opisuje hierarchię obiektów na stronie oraz udostępnia metody i właściwości, które umożliwiają manipulowanie nimi. W tej hierarchii na samej górze znajduje się okno przeglądarki, czyli obiekt window. Zawiera on wszystkie inne obiekty, funkcje i właściwości strony. W oknie znajduje się obiekt document, czyli otwarta strona internetowa. W obiekcie document znajdują się obiekty strony. W skryptach definiujemy różne działania związane z istniejącymi obiektami, czyli manipulujemy przez skrypty obiektami strony internetowej. Dzięki skryptom można wczytać nową stronę do przeglądarki, zmienić elementy dokumentu, otwierać okna lub modyfikować tekst na stronie. Dzięki DOM język JavaScript staje się narzędziem tworzenia dynamicznych stron internetowych.

### Przykład 3.59

```
<!DOCTYPE HTML>
<h+ml><head>
<meta http-equiv="Content-Type" content="text/html; charset=UTF-8">
<title>Tytuł strony</title>
</head>
<body>
<p>Moja strona <b>internetowa</b></p>
</body>
</html>
```
Podany w przykładzie dokument można rozrysować w postaci drzewa (rysunek 3.5). Na samej górze jest dokument HTML, niżej znajdują się węzły (nodes).

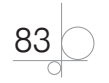

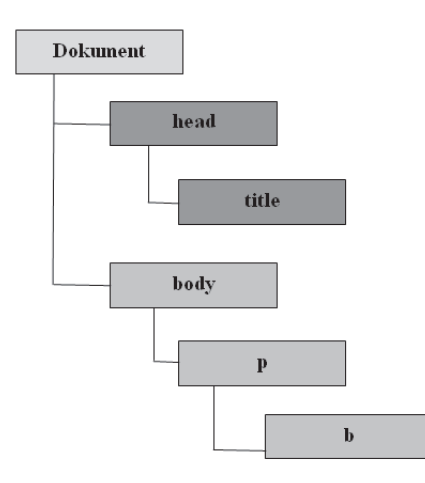

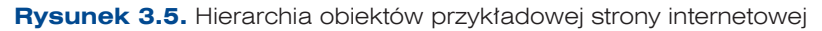

### **3.8.1.** Hierarchia obiektów DOM

Odwołując się do obiektu, należy używać nazw obiektów nadrzędnych oddzielonych kropkami, po których następuje nazwa wybranego obiektu.

### Przykład 3.60

window.document.link1

Wycinek hierarchii DOM z najważniejszymi obiektami strony internetowej został pokazany na rysunku 3.6.

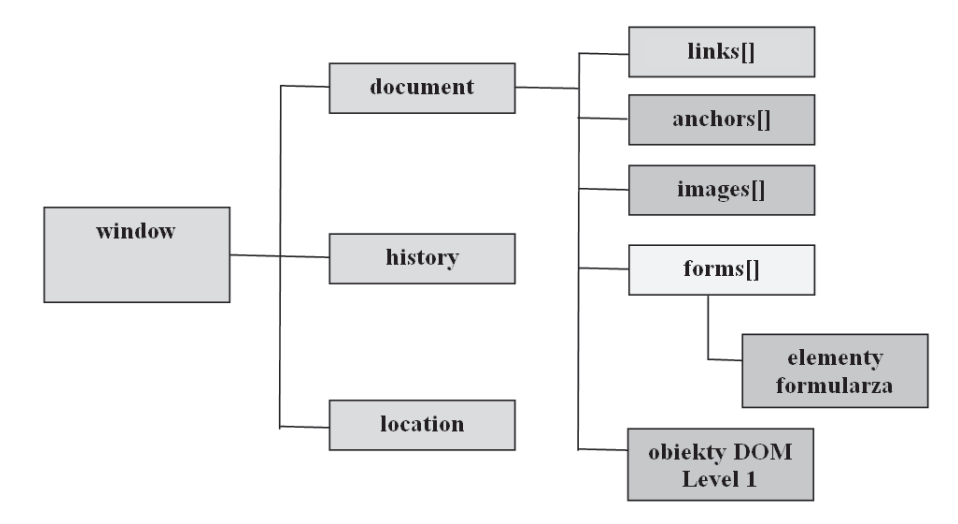

**Rysunek 3.6.** Hierarchia obiektów DOM

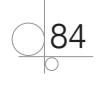

### **3.8.2.** Obiekty przeglądarki

### Obiekt window

Obiektem nadrzędnym dla wszystkich obiektów jest obiekt window, który zawiera okno przeglądarki. W danej chwili może istnieć wiele obiektów window. Każdy z nich reprezentuje otwarte okno przeglądarki. Odwołanie do jego właściwości lub metod nie wymaga podania nazwy obiektu. Tworzony jest automatycznie podczas otwierania okna przeglądarki. Do otwierania nowego okna używamy metody open(). Jako parametry metody występują adres URL otwieranej strony oraz nazwa wewnętrzna okna (nie mylić z nazwą wyświetlaną przez przeglądarkę zdefiniowaną metatagiem <title></title>):

window.open('http://helion.pl','Wydawnictwo');

Do określania rozmiaru okna mogą być używane właściwości:

- q window.innerHeight wysokość okna przeglądarki,
- window.innerWidth szerokość okna przeglądarki.

Do zamknięcia okna używana jest metoda close().

### Obiekt document

Obiekt document reprezentuje stronę internetową (dokument HTML). Jest on potomkiem obiektu window. Za pomocą polecenia window.document można odwołać się do bieżącego dokumentu. Można to zrobić również za pomocą polecenia document. Odwołanie nastąpi do bieżącego dokumentu w bieżącym oknie. Jeżeli zostało otwarte kilka okien, to aby określić, do którego dokumentu powinno nastąpić odwołanie, należy podać nazwę okna i nazwę dokumentu.

Informacje o bieżącym dokumencie otrzymamy, odwołując się do właściwości i metod obiektu document.

- q document.URL zwraca adres URL dokumentu jako ciąg tekstu,
- $\bullet$  document.title zwraca tytuł strony zdefiniowany w znaczniku <title>,
- q document.lastModified zwraca datę ostatniej modyfikacji strony,
- $\bullet$  document.bgColor określa kolor tła dokumentu ustawianego atrybutem bgcolor znacznika <body>,
- q document.fgColor określa kolor pierwszego planu dokumentu ustawianego atrybutem text znacznika <body>,
- q document.linkColor określa kolor łącza w dokumencie ustawianego atrybutem link,
- $\bullet$  document.alinkColor określa kolor łącza w dokumencie ustawianego atrybutem alink,
- q document.vlinkColor określa kolor łącza w dokumencie ustawianego atrybutem vlink,
- $\bullet$  document.cookie ustawia lub odczytuje cookie dla dokumentu.

85

Do odwołania się do elementu strony służą metody getElementById() oraz get-ElementByTagName(). Metoda getElementById() używana jest, gdy element, do którego się odwołujemy, posiada atrybut id, natomiast metodę getElementBy-TagName() wykorzystujemy do pobrania kolekcji zawierającej elementy danego typu.

### Przykład 3.61

```
<p id="tekst1">Skrypty języka JavaScript</p>
<p>Dokument HTML</p>
<h2>Model dokumentu DOM</h2>
```
Odwołanie w skrypcie do tak zdefiniowanych elementów może mieć postać:

- q document.getElementById("tekst1") odwołanie do akapitu z atrybutem id="tekst1",
- q document.getElementByTagName(p) odwołanie do kolekcji akapitów,
- $\bullet$  document.getElementByTagName(p)[0] odwołanie do pierwszego akapitu w kolekcii.

Używając metody getElementById(), należy pamiętać, że jest to metoda obiektu document, dlatego dostęp do niej jest możliwy tylko za pomocą tego obiektu. Odwołanie do elementu strony będzie możliwe tylko wtedy, gdy temu elementowi zostanie nadany atrybut id.

### Przykład 3.62

```
<input type="button" id="klik" value="Kliknij!"/>
<script type="text/javascript">
var b = document.getElementById("klik");
alert(b.value);
```
</script>

Możliwość odwołania się do elementu strony jest wykorzystywana do zmiany jej zawartości. Zawartość elementu strony można odczytać i zmienić, używając właściwości innerHTML. Właściwość tę posiada każdy element strony internetowej. Określa ona wartość przypisaną elementowi. Właściwość innerHTML może być użyta tylko razem z metodą getElementById() i tylko dla elementów, dla których został zdefiniowany identyfikator (id).

### Przykład 3.63

```
<html><head>
<title>Tekst</title>
```
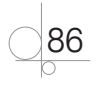

```
<meta http-equiv="Content-Type" content="text/html; charset=UTF-8">
</head>
<body>
<h2>Zmień tekst</h2>
<script type='text/javascript'>
function zmien_Tekst()
{
  document.getElementById('blok').innerHTML = 'Nie ma czasu!';
}
</script>
<p>Czas to pieniądz. <b id='blok'>Nie ma pieniędzy!</b></p>
<input type="button" onclick="zmien_Tekst()" value = 'Zmień tekst'/>
</body>
</html>
```
Po kliknięciu przycisku efektem wykonania kodu będzie zmiana wyświetlanego tekstu (rysunek 3.7).

#### Zmień tekst

Czas to pieniądz. Nie ma pieniędzy!

Zmień tekst

**Rysunek 3.7.** Możliwość zmiany tekstu wyświetlanego na stronie

### Przykład 3.64

W przykładzie 3.49 zostało zdefiniowane wyświetlanie daty i czasu. Zmiana czasu następowała po odświeżeniu strony. Zmodyfikujemy powstały kod tak, aby czas wyświetlany na stronie był zawsze aktualny.

```
<html><head>
<title> Mój zegar</title>
<meta http-equiv="Content-Type" content="text/html; charset=UTF-8">
</head>
<body>
<h2>Uciekający czas</h2>
```
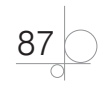

```
<div id='zegar' style='width: 100px; border: solid 2px #1d330a;'></div>
<script type='text/javascript'>
var timerID = null;
var timerRunning = false;
function stopclock()
{
     if(timerRunning)
         clearTimeout(timerID)
     timerRunning = false;
}
function startclock()
{
    stopclock();
    showtime();
}
function showtime()
{
 var data n = new Date();
 var godz = data n.getHours();
 var min = data n.getMinutes();
 var sek = data n.getSeconds();
 var czas = "" + ( godz);
  czas += ((min < 10) ? ":0" : ":") + min;
  czas += ((sek < 10) ? " : 0" : " :") + sek; document.getElementById('zegar').innerHTML = czas;
  timerID = setTimeout("showtime()",1000);
   timerRunning = true;
}
```
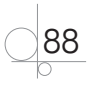

```
</script>
<script>startclock();</script>
  </script>
</body>
\langle/html>
```
Metoda getElementById() odwołuje się do wcześniej zdefiniowanego identyfikatora 'zegar'. W przykładzie za pomocą właściwości innerHTML identyfikatorowi 'zegar' przypisana została wartość zmiennej 'czas', która zawiera bieżący czas. Użyty operator warunkowy *((min < 10) ? ":0" : ":") + min;* ma trzy argumenty: *test* po którym występuje znak ? oraz *wyrażenie1* i *wyrażenie2* oddzielone znakiem :. Jeżeli wartość testu jest *true* to wynikiem jest *wyrażenie1*, w przeciwnym razie wynikiem jest *wyrażenie2*. Wynik interpretacji kodu został pokazany na rysunku 3.8.

### Uciekający czas

21:37:01

**Rysunek 3.8.** Wyświetlanie na stronie aktualnego czasu

Metodą obiektu document jest również metoda document.write(), która wyświetla na stronie internetowej w oknie dokumentu podany tekst.

### Zadanie 3.10

Wykorzystując arkusze CSS oraz skrypty z poprzednich przykładów, zdefiniuj kod HTML, który na stronie internetowej wyświetli bieżący czas w postaci zegara cyfrowego.

### Zadanie 3.11

Utwórz i dodaj do dokumentu HTML skrypt, który wyświetli datę ostatniej modyfikacji tego dokumentu.

### Obiekt history

Drugim obiektem potomnym w stosunku do obiektu window jest obiekt history. Zawiera on informację o odwiedzanych adresach URL. Posiada zdefiniowane metody, które pozwalają na przejście do wcześniej odwiedzanych stron.

- $\bullet$  history.go() otwiera określony adres URL z listy historii. W nawiasach należy podać liczbę dodatnią lub ujemną, określającą, o ile do przodu lub do tyłu należy przemieścić się, aby otworzyć określony adres, np. history.go(3).
- q history.back() otwiera poprzedni adres URL z listy historii.
- history.forward() otwiera następny adres URL z listy historii, jeżeli taki istnieje.

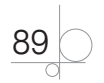

Obiekt history posiada jedną właściwość, history.length, która zawiera informację o długości listy historii.

Wykorzystując metody back() i forward(), można utworzyć skrypty, które wyświetlą na stronie przyciski *Wstecz* oraz *Dalej*, umożliwiające poruszanie się w przeglądarce po odwiedzanych stronach (rysunek 3.9).

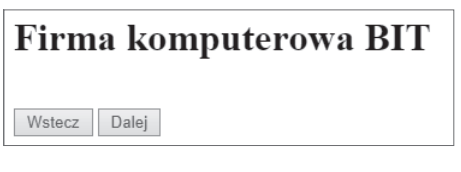

**Rysunek 3.9.** Wyświetlenie za pomocą metody back() i forward() przycisków Wstecz i Dalej

#### Przykład 3.65

```
<html><head>
<title>Przyciski</title>
<meta http-equiv="Content-Type" content="text/html; charset=UTF-8">
</head>
<body>
<h1>Firma komputerowa BIT</h1><br>
<input type="button" onclick="history.back()" value="Wstecz">
<input type="button" onclick="history.forward()" value="Dalej">
</body>
</html>
```
### Zadanie 3.12

Dla dokumentu HTML utwórz skrypt, dzięki któremu po kliknięciu przycisku *Data modyfikacji* będzie możliwe wyświetlenie daty modyfikacji bieżącej strony internetowej.

### Obiekt location

Trzecim obiektem potomnym w stosunku do obiektu window jest obiekt location. Zawiera on informację o bieżącym adresie dokumentu otwartego w oknie. Za pomocą właściwości tego obiektu można uzyskać pełną informację o adresie URL, można też uzyskać dostęp do jego fragmentów.

- **•** location.href zawiera cały adres URL,
- location.protocol zawiera protokół,
- location.hostname zawiera nazwę hosta,
- $\bullet$  location.port zawiera numer portu,

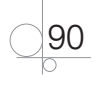

- location.pathname zawiera nazwę pliku ze ścieżką,
- location.search zawiera zapytanie, jeżeli znajduje się ono w adresie,
- location.hash zawiera nazwę kotwicy, jeżeli kotwica występuje w adresie.

#### Przykład 3.66

window.location.href = "http://www.helion.pl"

#### UWAGA

Właściwość location.href zawiera ten sam adres co właściwość document. URL. Jednak właściwości document.URL nie można modyfikować. W celu otwarcia nowej strony należy posługiwać się właściwością location.href.

Obiekt location posiada dwie metody:

- $\bullet$  location.reload() odświeża (ponownie wczytuje) bieżący dokument. Jeżeli dodany zostanie parametr true, odświeżanie odbędzie się niezależnie od tego, czy dokument uległ zmianie, czy nie.
- location.replace() zastępuje bieżący adres URL nowym.

### Zadanie 3.13

Dla dokumentu HTML utwórz skrypt, który wyświetli nazwę pliku oraz ścieżkę dostępu do bieżącej strony internetowej.

### Obiekt link

Obiektem potomnym w stosunku do obiektu document jest obiekt link. Zawiera on informację o łączu do określonego adresu. Obiekty link są zapisane w tablicy links. W dokumencie może wystąpić wiele obiektów link. Każdy z nich jest zapisany jako oddzielny element tablicy.

Właściwość tablicy document.links.length określa liczbę linków na stronie.

Każdy obiekt link zapisany w tablicy ma listę właściwości określających adres URL. Są to właściwości takie same jak dla obiektu location. Można się do nich odwoływać, podając numer w tablicy i nazwę właściwości.

### Przykład 3.67

 $link1 = links[0].href;$ 

### Obiekt anchor

Kolejnym obiektem potomnym w stosunku do obiektu document jest obiekt anchor. Reprezentuje on kotwicę w bieżącym dokumencie.

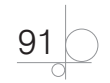

#### UWAGA

Kotwica określa zdefiniowaną lokalizację w dokumencie HTML, do której można się przenieść.

Podobnie jak łącza, kotwice są zapisywane w tablicy o nazwie anchors. Każdy jej element jest obiektem anchor.

Właściwość tablicy document.anchors.length określa liczbę elementów kotwicy na stronie.

### Obiekt form

Obiektem potomnym w stosunku do obiektu document jest również obiekt form. Zawiera on informacje dotyczące formularzy występujących w dokumencie HTML. Obiekty form są zapisane w tablicy forms. Ponieważ w dokumencie może wystąpić wiele formularzy, każdy z nich jest zapisany jako oddzielny element tablicy. Do wybranego formularza można odwoływać się przez indeks lub przez nazwę, wpisując w kodzie polecenie document.forms[0] lub document.forms['Form1']. Lepszą metodą odwołania do formularza jest wykorzystanie metody getElementById(), np. document.getElementById('form1').

#### Przykład 3.68

```
<body>
<form id="form1" name="form1" action="mailto:nauka@gmail.com" method="post">
</form>
<script type="text/javascript">
document.forms['form1']
...
</script>
</body>
```
Jeżeli został zastosowany atrybut name (jak w przykładzie 3.69), to do formularza można odwołać się również w ten sposób: document.form1.

Każdy element formularza jest obiektem, więc posiada właściwości. Jedną z nich jest właściwość value, która przechowuje bieżącą wartość elementu.

#### Przykład 3.69

```
<html><head>
<title>Co słychać</title>
```
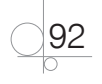

```
<meta http-equiv="Content-Type" content="text/html; charset=UTF-8">
</head>
<body>
<form id="form1" name="form1" action="mailto:nauka@gmail.com" method="post">
Podaj imię: <input type="text" name="imie"/>
<button onclick="Witaj()"> Kliknij!</button>
</form>
<script type="text/javascript">
function Witaj()
{
var imie = document.forms['form1'].imie.value;
alert('Co słychać ' + imie + '?');
}
</script>
</body>
</html>
```
Podany kod definiuje formularz z polem *Imie* i przyciskiem *Kliknij*. Gdy dla przycisku wystąpi zdarzenie onclick (kliknięcie przycisku), zostanie uruchomiona funkcja Witaj(), która pobierze wartość elementu imie (var imie = document.forms['form1']. imie.value;) i wyświetli ją w oknie z komunikatem (rysunek 3.10).

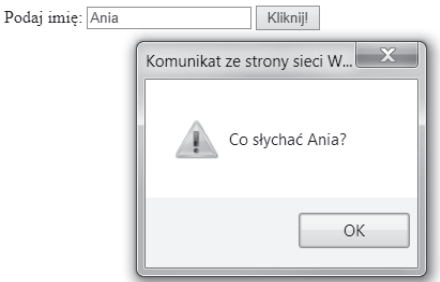

**Rysunek 3.10.** Pobrane z formularza imię zostało wyświetlone w oknie z komunikatem

Elementy formularza tworzą tablicę. Dostęp do nich jest możliwy przez odwołanie się do kolejnych elementów tej tablicy (elements[i]). Podobnie jak do całego formularza, do jego elementów można odwoływać się przez indeks lub przez nazwę:

```
document.forms['form1'].elements[0]
document.forms['form1'].elements['nazwa']
document.forms['form1'].nazwa
```
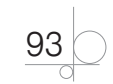

```
lub za pomocą metody getElementById():
```

```
document.getElementById('Imie').value
```
#### Przykład 3.70

```
<html><head>
<title>Lista formularza</title>
<meta http-equiv="Content-Type" content="text/html; charset=UTF-8">
</head>
<body>
<form id="form1" action="mailto:nauka@gmail.com" method="post">
Imię: <input type="text" name="imie" value="Jan"/><br />
Nazwisko: <input type="text" name="nazwisko" value="Kowalski" /><br />
<input type="submit" value="Wyślij" />
</form>
<p>Lista elementów formularza:</p>
<script type="text/javascript">
var x=document.getElementById("form1");
for (var i=0;i\leq x.length;i++) {
document.write(x.elements[i].value);
document.write("<br />");
}
</script>
</body>
</html>
```
Wynikiem wykonania kodu będzie wyświetlenie formularza z polami *Imię* i *Nazwisko* oraz przycisku *Wyślij* wraz z listą elementów formularza (rysunek 3.11).

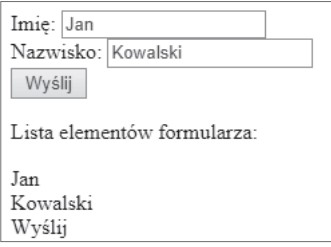

**Rysunek 3.11.** Wyświetlenie na stronie formularza wraz z listą jego elementów

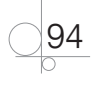

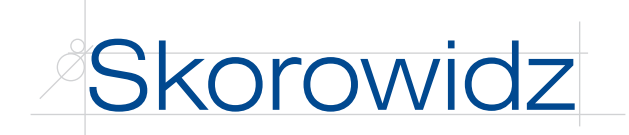

### **A**

abstrakcja, 34 ADO.NET, 313 adres IP, 287 Ajax, 38, 153 algorytm, 14 cechy, 18 implementacja, 21 iteracyjny, 20 klasyfikacja, 19–21 liniowy, 19 matematyczny, 21 porządkujący, 21 probabilistyczny, 21 przeszukujący, 21 rekurencyjny, 20–21 sekwencyjny, 20 szyfrujący, 21 warunkowy, 20 analiza leksykalna, 12 semantyczna, 12 składniowa, 12 syntaktyczna, 12 znaczeniowa, 12 animowanie grafiki, 102–106 tekstu, 100–102 Apache, 163–164 instalowanie serwera w systemach Linux, 164–165 instalowanie serwera w systemie Windows, 165–166 aplet, 10 aplety Java, 38 aplikacja, 10 aplikacja internetowa, 10, 37

aplikacja webowa, *Patrz* aplikacja internetowa architektura 4-warstwowa, 40–41 *Model-View-Controller*  (MVC), 41 argumenty funkcji w JavaScript, 64–65 w PHP, 212–215 argumenty przekazywane przez wartość, 212–213 przekazywane za pomocą referencji, 213 ASP.NET, 39, 44, 167 ataki w aplikacjach internetowych, 340–342 audyt bezpieczeństwa, 340

### **B**

baner animowany, 104–106 baner (przesuwany tekst), 100–101 baner (tekst pływający), 101–102 bazy danych w PHP, 290–306 biblioteka jQuery, 119–121 biblioteki języka JavaScript, 119 standardowe, 13–14 błędy uruchomienia, 27

### **C**

C#, 313 CGI, 39 CIL, 311 CLI, 311

CLR, 311 CMS, 315 cookies, 271, 273–276 CSRF, 339

### **D**

debuger, 25–26 definiowanie funkcji w JavaScript, 63–65 w PHP, 207–208 definiowanie klasy w PHP, 243–244 destruktor, 252, 257 długość drogi, 22 dokumentacja programu, 28 techniczna, 28, 340–341 użytkownika, 28, 340–341 dokumentowanie aplikacji, 340–341 dołączanie plików w PHP, 229–231 DOM, 47, 83–84 domyślne argumenty funkcji w PHP, 214–215 drzewa, 35 drzewo algorytmu, 15–16, 22 DSN, 306 dziedziczenie, 35 konstruktorów i destruktorów, 257 w PHP, 252–254 dziel i zwyciężaj, 19

### **E**

edytory, 25

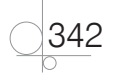

### **F**

filtry biblioteki jQuery, 124–128 Flash, 38 formaty przesyłanych danych w technologii Ajax, 161 formularz HTML, 260–261 formularze służące do wysyłania plików, 268–270 w PHP, 259–271 framework, 44 funkcja, 63, 207 \$(), 121 alert(), 68 array\_merge(tablica1, tablica2, ...), 285 array\_search(), 217 array\_unique(tablica), 285 arsort(), 216 asort(), 216 closedir(), 238 count(), 215 date(), 219–220 define(), 197 die(), 242 each(), 216 empty(), 263–268 error, 159 eval(), 68 exit(), 242 fclose(), 233 feof(), 234 fgetc(), 235–236 fgets(), 234 file(), 237 file\_exists(), 231 file get contents(), 237 filesize(), 232 fopen(), 232 foreach(), 216–217 fread(), 236–237 ftp\_close(), 289 ftp\_connect(), 288 ftp\_fget(), 288–289

ftp\_login(), 288 fwrite(), 233–234 getdate(), 218–219 include(), 229–231 is\_file(), 231 is\_uploaded\_file(), 270 isFinite(), 67–68 isNaN(), 67 isSet(), 262–263, 278 krsort(), 216 ksort(), 216 list(), 216 ltrim(), 225 mkdir(), 237–238 mktime(), 220–221 move\_uploaded\_file(), 270 mysql\_affected\_rows(), 297 mysql\_close(), 291 mysql\_connect(), 290–291 mysql\_fetch\_array(), 293–294 mysql\_fetch\_row(), 293 mysql\_get\_server\_info() 291 mysql\_num\_rows(), 293 mysql\_query(), 293 mysql\_select\_db(), 292 nl2br(), 222 opendir(), 238 parseFloat(), 67 parseInt(), 66–67 print(), 181 readdir(), 238 readfile(), 237 require(), 229–231 rmdir(), 238 rsort(), 216 rtrim(), 225 scandir(), 239 serialize(), 278 session\_destroy(), 277 session\_id(), 277 session\_start(), 277

setcookie(), 271–272 settype(), 192 sizeof(), 215 sort(), 216 strcasecmp(), 229 strcmp(), 229 strlen(), 225 strpos(), 227 strstr(), 226 strtok(), 228 strtolower(), 224 strtoupper(), 224 substr(), 227 success(), 159 time(), 217–218 toDateString(), 77 toGMTString(), 77 toLocaleDateString(), 77 toLocaleString(), 77 toLocaleTimeString(), 77 toString(), 77 toTimeString(), 77 touch(), 232 toUTCString(), 77 trim(), 225 ucfirst(), 224 ucwords(), 224 unlink(), 232 unserialize(łańcuch), 285 wordwrap(), 222–224 funkcje analizowania ciągów znaków, 225–229 daty i czasu, 217–221 formatowania ciągów, 221–225 tablic, 215–217 usuwania ciągu znaków, 225 wyjścia, 242–243 wykonujące operacje na plikach, 231–237 zmiany wielkości liter, 224 zwrotne żądania Ajax, 158–160

343

funkcje wbudowane w JavaScript, 66–69 w PHP, 215–229

### **G**

Google hacking, 340

### **H**

hermetyzacja, 34–35 w PHP, 248–250 heurystyka, 19 hierarchia klas, 35 hierarchia obiektów DOM, 84 hover, 129

### **I**

IDE, *Patrz* zintegrowane środowisko programistyczne IIS, 167–168 implementacja algorytmu, 14 indeksowanie ciągu znaków, 225–226 indeksy tablicy zwracanej przez funkcję getdate(), 218 inkapsulacja, *Patrz*  hermetyzacja instalacja XAMPP, 174–179 instalowanie PHP, 171–173 instrukcia break w JavaScript, 62 w PHP, 204–205 continue w JavaScript, 62 w PHP, 205 echo, 181 function, 207 global, 209–210 if ... else, 57 new, 74

prototype, 74–75 return w JavaScript, 63 w PHP, 208 SQL CREATE DATABASE, 305 SQL CREATE TABLE, 305 sterująca w JavaScript, 56–62 w PHP, 198–207 switch w JavaScript, 58 w PHP, 200–201 throw, 258 try...catch, 258 UPDATE, 301 var, 65–66 warunkowa w JavaScript, 57 w PHP, 198–200 interpreter, 10 ISAPI, 39

### **J**

JavaScript, informacje ogólne 38, 48–50 język hybrydowy, 30 pośredni, 311 programowania, 9–11 skryptowy, 13, 47 Joomla!, 315–321 grafika 328–329 komponenty 333–334 moduły 330–333 szablony 334–335 tworzenie artykułów 323–326 tworzenie kategorii, 321–323 tworzenie menu 326–328 tworzenie treści portalu, 321 JSON, 161 JSP, 39

### **K**

klasa, 31, 33, 73, 243 klasa bazowa, 35 Exception, 257 pochodna, 35 klasy znaków, 111 klauzula WHERE, 296–297 klucz REMOTE\_ADDR, 287 kolejność wykonywania skryptów, 99 komentarze w JavaScript, 50–51 w PHP, 183–184 kompilacja, 11–13, 27 kompilator, 9 komunikacja między serwerem a użytkownikiem w technologii Ajax, 154 konsolidacja, 10, 27 konsolidator, 10 konstruktor w JavaScript, 73 w PHP, 250–252, 257 kontroler, 43–44 kotwica, 92

### **L**

linker, 10 lista kroków, 15

### **M**

magiczne stałe, 197–198 menu nawigacyjne, 132 metoda, 70 addClass(), 127 animate(), 137–144 append(), 147 bind(), 128 CSS, 127 document.write(), 89 exec(), 308–309

344

fadeIn(), 136 fadeOut(), 136 getElementById(), 86 getElementByTagName(), 86 hide(), 136 history.back(), 89 history.forward(), 89 history.go(), 89 join(), 81 klasy w PHP, 244 location.reload(), 91 location.replace(), 91 open(), 157–158 query(), 307–308 ready(), 121 reset (), 114 reverse(), 81 send(), 158 show(), 136 slideDown(), 136 slideToggle(), 136 slideUp(), 136 sort(), 81 substring(), 75, 102 toggle(), 123 toLowerCase(), 75 toUpperCase(), 75 window.setTimeout(), 102 zachłanna, 19 metoda GET w technologii Ajax, 158 w PHP, 261–262 metoda POST w technologii Ajax, 158 w PHP, 263–264 model, 41–43 modelowanie obiektowe, 33–34 moduł, 10 modyfikatory dostępu w PHP, 248 MSIL, 311

### **N**

naprzemienne bloki kodu PHP i HTML, 205–207 narzędzia aplikacji internetowych, 38–39 programistyczne, 25, 44–45

### **O**

obiekt, 31, 243 anchor, 91–92 Array, 79–82 Date, 76–78 document, 71, 85–89 form, 92–94 history, 71–72, 89–90 klasy PDO, 306 link, 91 location, 71, 90–91 navigator, 71 RegExp (), 110 String, 75–76 window, 70, 85 XMLHttpRequest, 153–157 obiektowość, 21, 34 obiekty w JavaScript, 70, 75–82 w PHP, 246–248 obiekty predefiniowane w JavaScript, 72 przeglądarki, 70–72 obsługa protokołu FTP w PHP, 288 obsługa zdarzeń w JavaScript, 96–99 w jQuery, 128–131 opcje żądania Ajax, 157 operacje na katalogach, 237–239 operatory arytmetyczne w JavaScript, 54 w PHP, 193

operatory bitowe w JavaScript, 55 w PHP, 194 operatory dekrementacji w JavaScript, 54 w PHP, 196–197 operatory inkrementacji w JavaScript, 54 w PHP, 196 operatory i wyrażenia w PHP, 193–197 operatory konkatenacji, 196 operatory logiczne w JavaScript, 56 w PHP, 194–195 operatory porównania w JavaScript, 55 w PHP, 194 operatory przypisania w JavaScript, 56 w PHP, 195 operatory warunkowe, 201 opis słowny algorytmu, 14–15 optymalizacja kodu wynikowego, 12 programu, 28

### **P**

paradygmat programowania, 28 Pascal, 29 PDO, 306–309 pętla, 59, 202 pętla do ... while w JavaScript, 61 w PHP, 203 pętla for w JavaScript, 59–60 w PHP, 202 pętla foreach, 203–204 pętla while w JavaScript, 60–61 w PHP, 202–203

345

PHP, informacje ogólne, 39, 169–170 planowanie programu komputerowego, 26 platforma .NET Compact Framework, 313 Eclipse, 44 NetBeans IDE, 45 Zend, 45 platforma programistyczna, 44 .NET, 311–313 plik php.ini, 180 pliki cookies, 271, 273–276 podręcznik administratora systemu, 341 użytkownika, 341 pole input typu file, 269 typu SELECT, 263 polecenie INSERT INTO, 297 polimorfizm, 35 połączenie z bazą danych w PHP, 290–292 porównania ciągów, 228–229 poszukiwanie i wyliczanie, 19 praca rownoległa, 21 sekwencyjna, 21 wielowatkowa, 21 private, 248–249 proceduralność, 21 proces przetwarzania kodu PHP, 170 program, 9 program komputerowy, 10 programowanie, 9 dynamiczne, 19 obiektowe, 30–32, 243 proceduralne, 30 strukturalne, 29

uogólnione, 30 projektowanie aplikacji internetowych, 42–43 protected, 248–249 przekazywanie danych z formularza, 261–268 przesłanianie składowych, 254–257 pseudokod, 15 public, 248–249

### **R**

rekurencja, 21 reprezentacja algorytmów, 14 rzutowanie typów, 192

### **S**

schemat blokowy, 16–18 selektory, 121–124 semantyka, 11 serwer aplikacji, 40 serwery WWW, 163 sesja, 277 sesje w PHP, 277–287 składnia, 10 heredoc, 187–188 języka JavaScript, 50–56 języka PHP, 183–197 nowdoc, 188 składowe klasy, 243 skrypt, 13 skrypty PHP, 170, 180 slider, 104–106 słowa kluczowe, 9 słowo kluczowe this, 73 sortowanie, 216 bąbelkowe, 23 liczb, 23 sprawdzanie wypełnienia pól formularza, 106–109 SQL injection, 339 stałe, 197 stałe predefiniowane, 197

struktura aplikacji internetowej, 39–42 języka PHP, 180–183 SVG, 47 symbole flagi, 111 wzorca, 110 systemy zarządzania treścią, 315 szablon Beez3, 330

### **Ś**

środowisko sieciowe w PHP, 287

### **T**

tabela, 79 tablica, 188 \$\_FILES, 269 \$\_SERVER, 287 \$\_SESSION, 277–278 \$GLOBALS, 210 asocjacyjna, 188, 190–191 indeksowana, 188–190 test bezpieczeństwa, 340 testowanie aplikacji, 337 programu komputerowego, 27–28 skryptów, 115–117 testy automatyczne, 338 bezpieczeństwa, 337 czarnej skrzynki, 338 funkcjonalne, 337 jednostkowe, 338 kompatybilności, 337 użyteczności, 337 wydajności, 337 wydajnościowe, 338 z udziałem użytkownika, 338 translator, 9

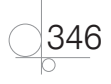

tworzenie bazy danych, 305 obiektów w JavaScript, 72–73 w PHP, 246–248 z użyciem konstruktora, 73–75 pliku cookie w PHP, 271–272 programu komputerowego, 26–28 tabeli w bazie danych, 305 tablicy, 79–80 typy danych, 11 array w JavaScript, 53 w PHP, 188 boolean w JavaScript, 53 w PHP, 186 float, 186 integer, 186 liczbowy, 52 string w JavaScript, 52–53 w PHP, 187 null w JavaScript, 53 w PHP, 191 object w JavaScript, 53 w PHP, 191 resource, 191 undefined, 53 w JavaScript, 52–53 w PHP, 185–193

### **U**

usuwanie pliku cookie, 273

### **V**

Visual Studio Express 2012 for Web, 314

Visual Studio Express 2012 for Windows Desktop, 314 Visual Studio, 313

### **W**

walidacja formularzy przy zastosowaniu biblioteki jQuery, 147–150 w JavaScript, 106–115 warstwa aplikacji, 40 danych, 40 klienta, 40 WEB.PI, 167 widok, 43 Windows Forms, 313 właściwość onreadystatechange, 155 readyState, 155 responseText, 156 responseXML, 157 status, 156 właściwości klasy w PHP, 244 obiektu, 70 wstępne przetwarzanie kodu, 11–12 wyjątki w PHP, 257–259 wyrażenia regularne, 110 wysokość drzewa, 22 wysyłanie żądania Ajax do serwera, 157 wzorce, 110–114 wzorzec projektowy, 42 MVC, 43–44

### **X**

XAMPP, 173–179 XML, 153 XSS, 339

### **Z**

zapytania do bazy danych, 293–305 zasięg zmiennej, 65, 208 zastosowanie biblioteki jQuery na stronie internetowej, 131–147 animacje, 136–144 pokaz zdjęć, 144–147 pokazywanie i ukrywanie treści, 132–135 zdarzenia, 95 biblioteki jQuery, 129–131 dokumentu, 99 elementów formularza, 99 formularza w JavaScript, 98 w jQuery, 131 klawiatury, 98 myszy w JavaScript, 96–98 w jQuery, 129 zerowanie pól formularza, 114–115 zgłaszanie wyjątków w PHP, 257–258 zintegrowane środowisko programistyczne, 26 złożoność czasowa algorytmu, 22 obliczeniowa algorytmu, 21–22 oczekiwana, 22 optymistyczna, 22 pamięciowa algorytmu, 22 pesymistyczna, 22 zmiana grafiki w JavaScript, 102–104 zmiana typu zmiennej, 192–193

347

zmienne, 51, 184 predefiniowane 185 sesji, 278 statyczne, 211–212 superglobalne, 185 w JavaScript, 51–52 w PHP, 184–185 zmienne globalne w JavaScript, 65 w PHP, 209–210 zmienne lokalne w JavaScript, 65 w PHP, 185, 210

znaczniki bloku PHP, 180 formatujące funkcji date(), 219–220 znajdowanie największego elementu w zbiorze nieuporządkowanym, 24 podciągów, 226–228

### **Ź**

źródło danych dla MySQL, 306

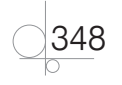

# PROGRAM PARTNERSKI GRUPY WYDAWNICZEJ HELION

**1. ZAREJESTRUJ SIĘ** 2. PREZENTUJ KSIĄŻKI **3. ZBIERAJ PROWIZJE** 

Zmień swoją stronę WWW w działający bankomat!

Dowiedz się więcej i dołącz już dzisiaj!

http://program-partnerski.helion.pl

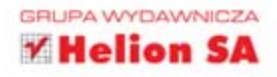

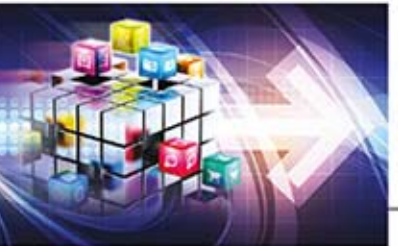

### Kwalifikacja E.14

Tworzenie aplikacji internetowych

Podrecznik do nauki zawodu technik informatyk

Technik informatyk nie jest zwykłym użytkownikiem komputerów. Jeśli uczeń wybiera szkołę o takim profilu, z czasem staje się prawdziwym komputerowym ekspertem.

Kwalifikacje wyodrebnione w zawodzie technik informatyk dotycza miedzy innymi tworzenia aplikacji internetowych i baz danych oraz administrowania tymi bazami. Trzecia część podręcznika, omawiająca kwalifikację E.14, składa się z dziesięciu rozdziałów, których budowa pozwala na realizację treści programowych w sposób wybrany przez nauczyciela. Przygotowane materiały obejmują nie tylko zagadnienia teoretyczne, ale także projekty różnych zadań oraz - co bardzo istotne - sposoby ich praktycznej realizacji, dzięki czemu prowadza do uzyskania efektów kształcenia wymienionych w podstawie programowej. Podczas zajęć uczniowie zdobędą niezbędną wiedze na temat aplikacji internetowych. Nie tylko beda samodzielnie programować w wybranych technologiach, ale też stana sie świadomi ich indywidualnych cech, wad i zalet. Poznaja działanie serwerów stron internetowych oraz zasady umieszczania opracowanych aplikacji w internecie. Zaczną wykorzystywać zasoby biblioteki jQuery do tworzenia własnych aplikacji. Będa korzystać z systemów zarządzania treścią CMS przy tworzeniu menu, zamieszczaniu grafiki i artykułów oraz dostosowywaniu aplikacji do potrzeb użytkownika. Na koniec przeprowadzą testy aplikacji oraz przeanalizują zagrożenia. Tak skonstruowany podręcznik pomaga także w samodzielnym poszerzaniu umiejętności.

Technik informatyk to doskonały, charakteryzujący się wysoką jakością, kompletny zestaw edukacyjny, przygotowany przez dysponującego ogromnym doświadczeniem lidera na rynku książek informatycznych - wydawnictwo Helion.

W skład zestawu Technik informatyk wchodzą także:

Kwalifikacja E.12. Montaż i eksploatacja komputerów osobistych oraz urządzeń peryferyjnych. Podrecznik do nauki zawodu technik informatyk

Kwalifikacja E.13. Projektowanie lokalnych sieci komputerowych i administrowanie sieciami. Podrecznik do nauki zawodu technik informatyk

Kwalifikacja E.14. Część 1. Tworzenie stron internetowych. Podręcznik do nauki zawodu technik informatyk

Kwalifikacja E.14. Część 2. Tworzenie baz danych oraz administrowanie bazami. Podręcznik do nauki zawodu technik informatyk

Podręczniki oraz inne pomoce naukowe należące do tej serii zostały opracowane z myślą o wykształceniu kompetentnych techników, którzy bez trudu poradza sobie z wyzwaniami w świecie współczesnej informatyki. Według nowych przepisów, aby otrzymać tytuł technika informatyka, należy potwierdzić trzy kwalifikacje wyodrebnione w tym zawodzie - to niewatpliwe wyzwanie i dla adeptów nauki o komputerach, i dla ich pedagogów. Ta książka pozwoli zarówno przygotować się do egzaminów, jak i uzyskać wiedzę i umiejętności przydatne w przyszłej pracy.

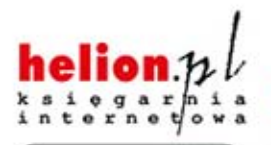

Nr katalogowy: 15976

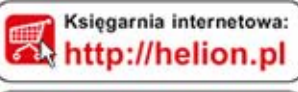

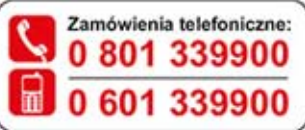

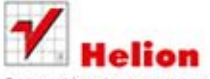

Sprawdź najnowsze promocje: O http://helion.pl/promocje Książki najchętniej czytane: **O** http://helion.pl/bestsellery Zamów informacje o nowościach: O http://helion.pl/nowosci

**Helion SA** ul. Kościuszki 1c, 44-100 Gliwice tel.: 32 230 98 63 e-mail: helion@helion.pl http://helion.pl

Informatyka w najlepszym wydaniu

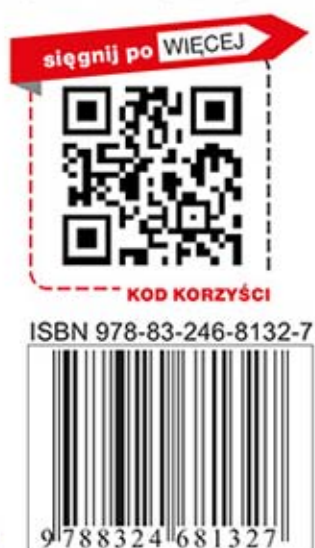